## 1. Irrota SIM lukko. Avaa laitten runko ja aseta SIM kortti paikka:

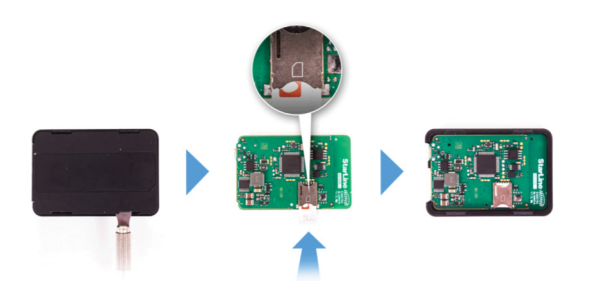

2. Kytke virtalähde mukana toimitettuun sovittimen (M18) toi +12V/24V (M18PRO)

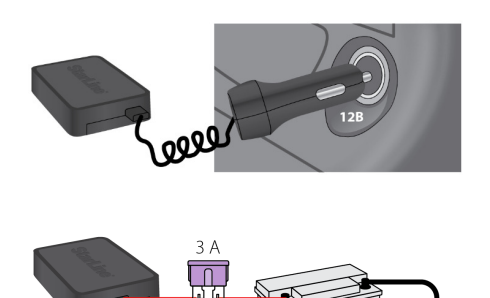

 $12B/24B$ 

- 3. Asetta tärkeitä parametreja:
- 1. Lähetä M18/M18PRO –le viesti:

## XXXX M1 YYYY +372XXXXXXX

Missä XXXX on 'service code' muovikortti, YYYY on laitten uusi salasana (muista se varmasti) ja '+372XXXXXX' omistajan puh nr.

2. Lähetä viesti sen mukaisesti:

APN internet.emt.ee (Telia SIM) APN internet.tele2.ee (Tele2 SIM) APN internet (Elisa SIM)

4. Kirjaudu sisään starline.online verkkosivuston. Tai älypuhelimei sovelluksen muovikortin tietojen avulla:

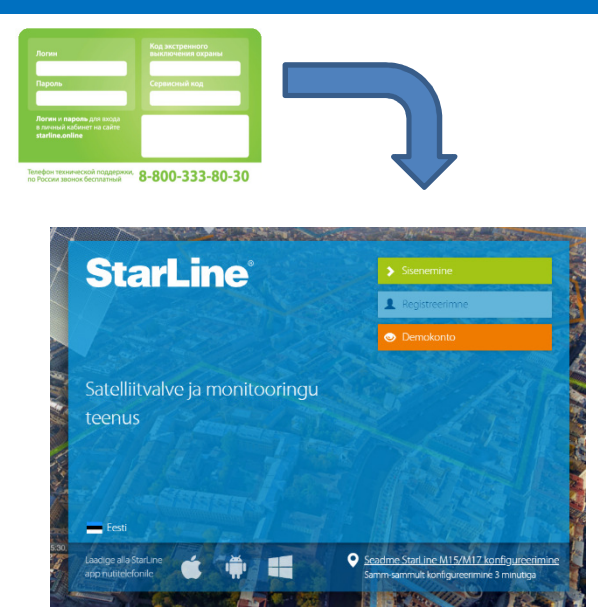

5. Lisäasetuksia voidaan tehdä StarLine sovelluksessa tai starline.online verkkosivulla.

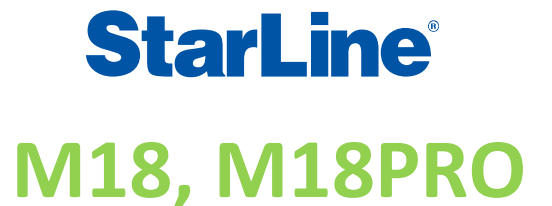

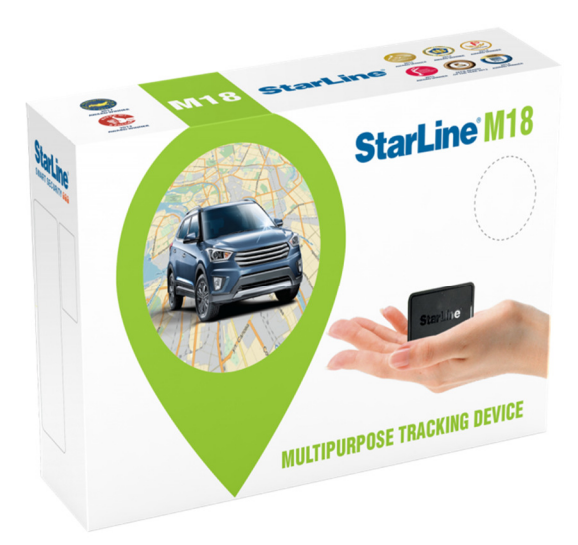

## **PIKAOPAS**